## **Wstaw na łamanej**

Wstawia pręty w przekroju wzdłuż dowolnej polilinii.

**College** 

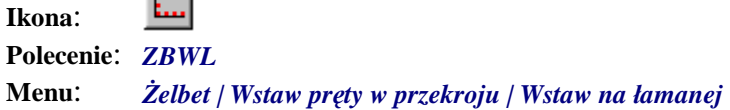

Polecenie służy do wstawiania prętów (tzw. kropek) wzdłuż dowolnej polilinii. Polilinia może składać z odcinków prostych oraz łuków, może być otwarta lub zamknięta.

Polecenie to jest szczególnie przydatne w przypadku rozmieszczania prętów rozdzielczych wzdłuż wskazanego pręta zbrojeniowego lub obrysu deskowania.

## **Przykład:** wstawienie prętów rozdzielczych wzdłuż pręta głównego

Przed przystąpieniem do wstawiania prętów narysuj dowolną polilinię lub pręt zbrojeniowy w widoku głównym.

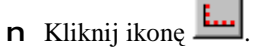

n Wybierz opcję *Nowy* (N).

Wybierz pręt [Nowy/zListy/zRysunku/Poprzedni/Koniec] <Poprzedni> N

n Ustal parametry wstawianego pręta, tak jak to podano w przedstawionym oknie, a w szczególności: *Numer pręta*, *Średnicę* oraz *Element*.

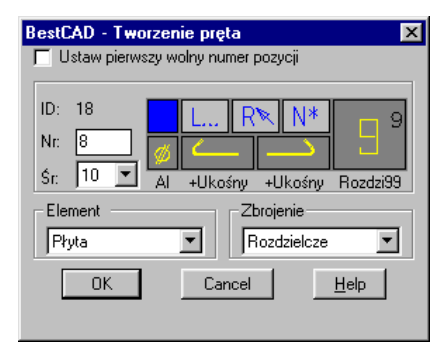

**Rys. 1.** *Ustalanie parametrów wstawianego pręta* 

n Po zamknięciu okna wskaż polilinię lub pręt zbrojeniowy.

Wskaż polilinię [Koniec]: **P1** 

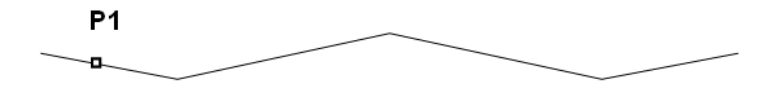

**Rys. 2.** *Wskazywanie polilinii* 

n W oknie dialogowym ustal *Ofset***,** *Ilość* lub *Rozstaw* wstawianego pręta.

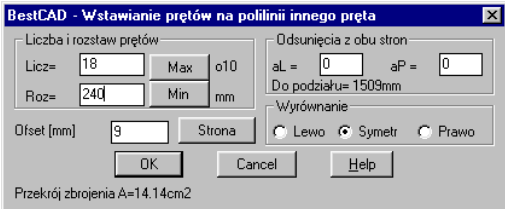

**Rys. 3.** *Okno dialogowe Wstawianie prętów na polilinii innego pręta* 

n Po zamknięciu obydwu okien otrzymasz następujący rysunek:

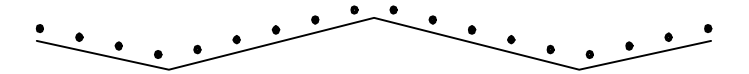

**Rys. 4.** *Pręty rozdzielcze rozmieszczone na polilinii o dowolnym kształcie* 

Okno dialogowe (Rys. 3) zostało opisane w punkcie "Okno dialogowe Wstawianie prętów...".